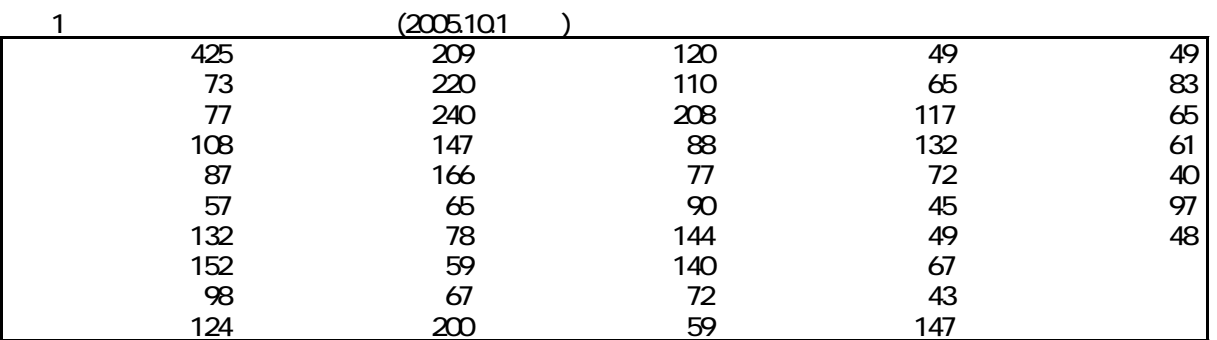

 $17$ 

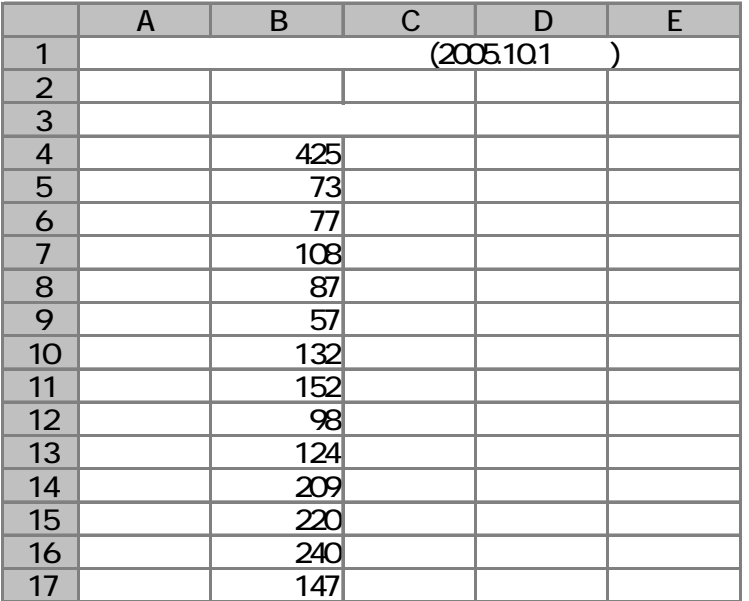

1. **1.** 

 $(T)$  (O)

\$A\$4:\$A\$50

 $2) 1$ 

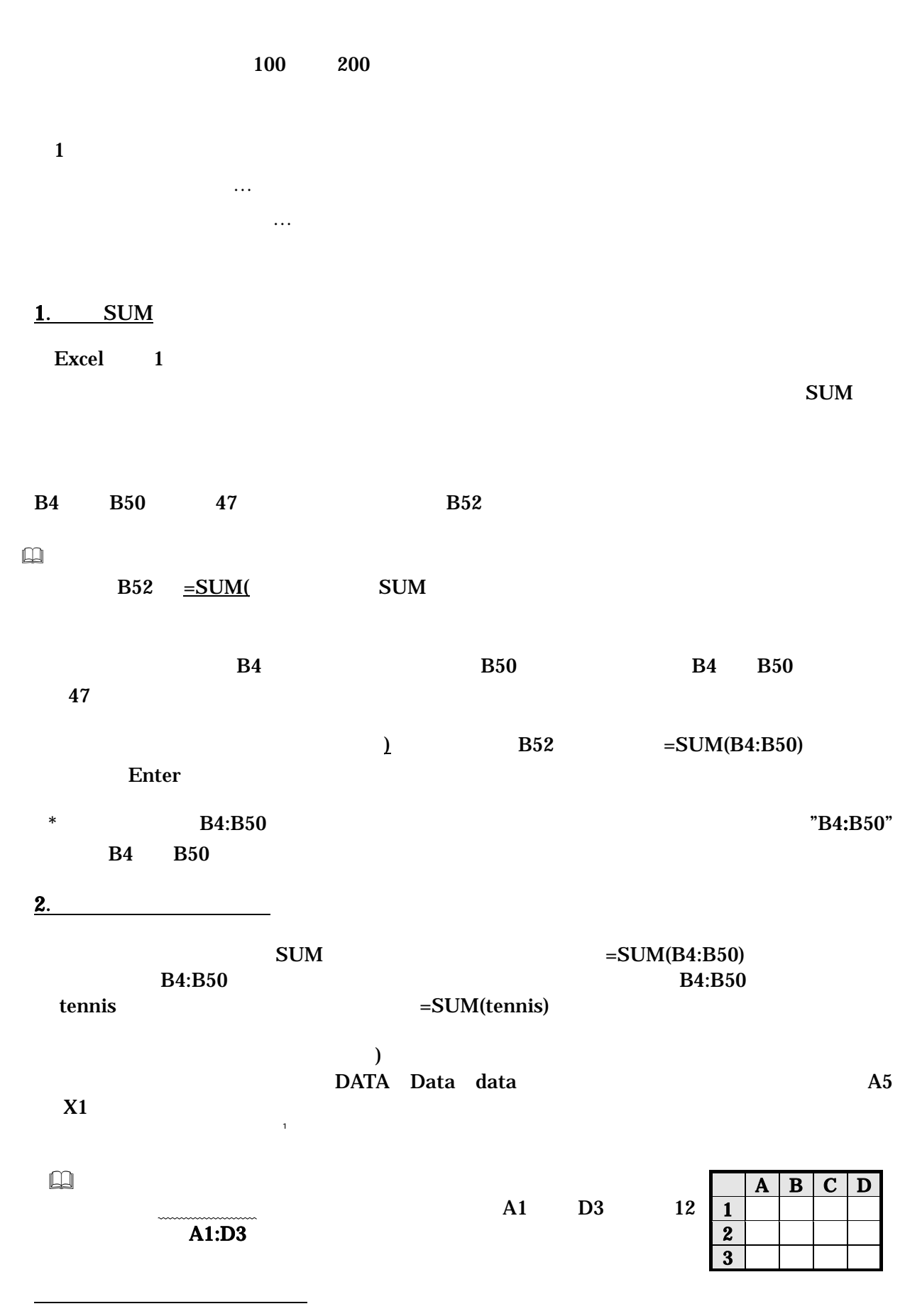

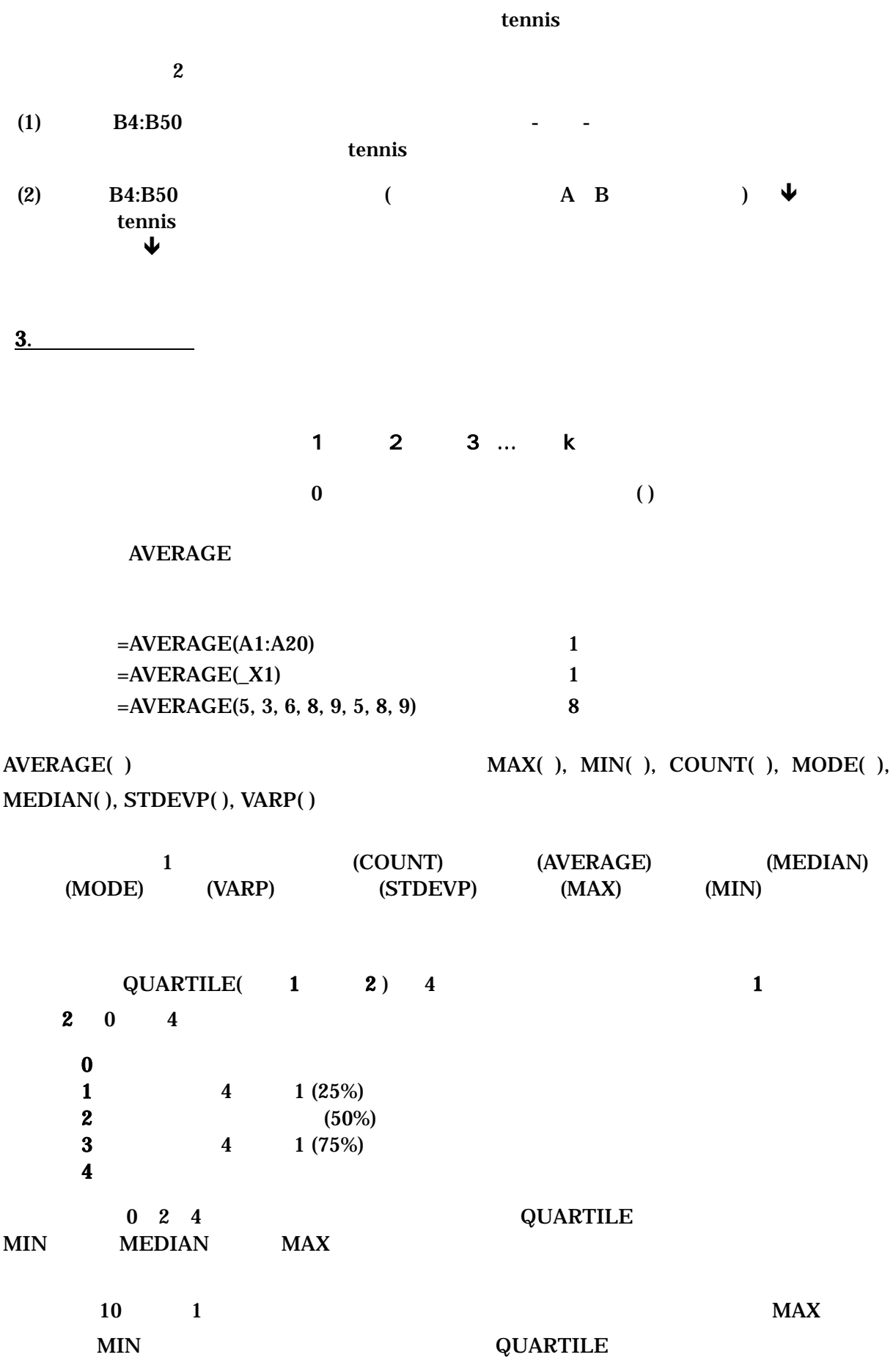

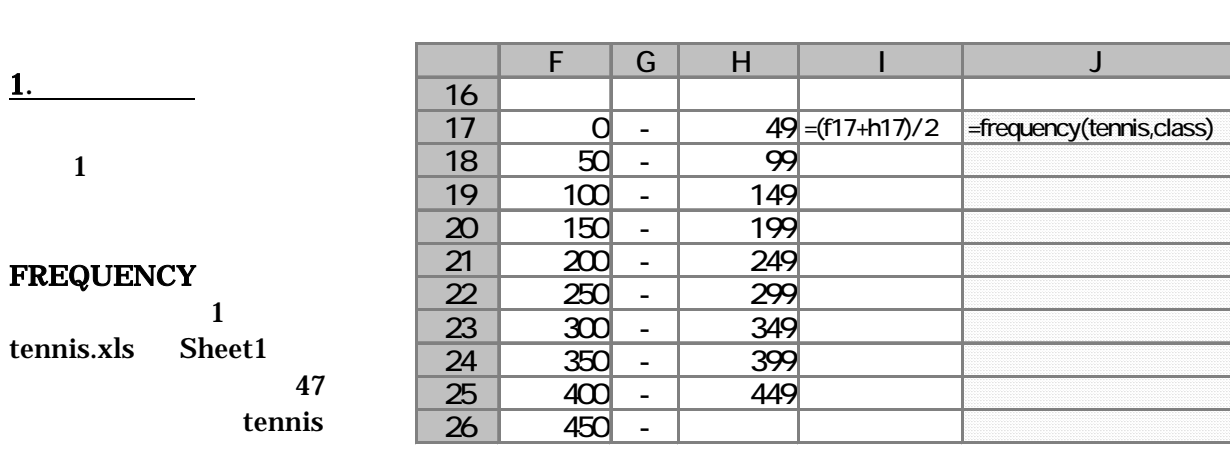

 $\frac{1}{2}$ 

## 度数分布表の作成には階級が必要となるが、Excel では、個々の階級を下限と上限に分けて入

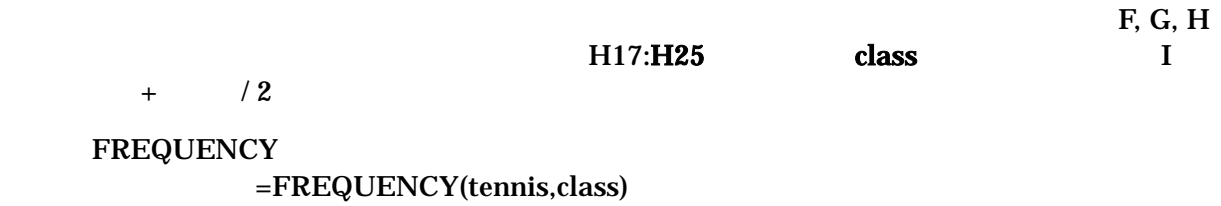

 $(k)$  +1

FREQUENCY  $1$ 

 $3)$ 

 $2$ 

 $k+1$  k  $k+1$ 

 $1$  class  $9$   $10$ 

FREQUENCY Excel 1

 $\text{Enter}$   $\text{Ctrl}$  +  $\text{Shift}$  +  $\text{Enter}$ 

 手順

 $J17:J26$  $J17 = FREQUENCY(tennis, class)$  $\operatorname{\mathsf{Ctrl}}$  +  $\operatorname{\mathsf{Shift}}$  +  $\operatorname{\mathsf{Enter}}$ 

<u>2.</u>

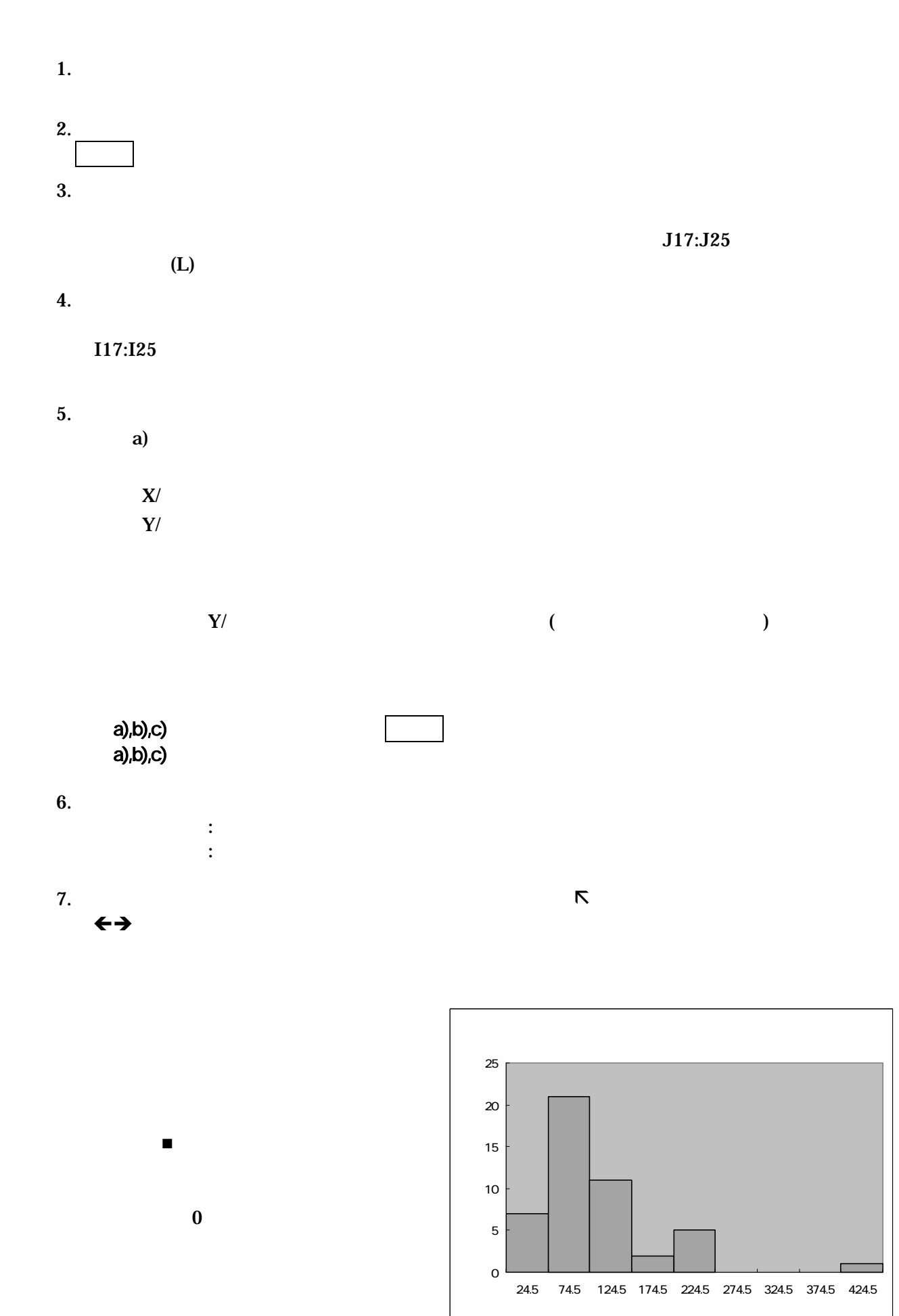

 $-5^{\circ}$ 

a) and  $\sum_{i=1}^{n}$  and  $\sum_{i=1}^{n}$  and  $\sum_{i=1}^{n}$  and  $\sum_{i=1}^{n}$  and  $\sum_{i=1}^{n}$  and  $\sum_{i=1}^{n}$  and  $\sum_{i=1}^{n}$  and  $\sum_{i=1}^{n}$  and  $\sum_{i=1}^{n}$  and  $\sum_{i=1}^{n}$  and  $\sum_{i=1}^{n}$  and  $\sum_{i=1}^{n}$  and  $\sum_{i=1}^{n$ 11 **RANK EXANG RANGE RANGE RANGE RANGE RANGE RANGE RANGE RANGE RANGE RANGE RANGE RANGE RANGE RANGE RANGE RANGE RANGE RANGE RANGE RANGE RANGE RANGE RANGE RANGE RANGE RANGE RANGE RANGE RANGE RANGE RANGE RANGE RANGE RANGE R**  $RANK($  1, 2, 3 )  $\begin{array}{ccc} 1 & 2 & 3 \end{array}$  $\bf{1}$  and  $\bf{0}$  $\,3\,$  , 0  $\,$  $=$ RANK(B4, B4:B50, 0)  $B4$   $B4:B50$  ② =RANK(B4, tennis) ①と同じ.,0 は省略できる。  $=$ RANK(425, tennis, 1)  $425$ 

 $=$  RANK(B4, tennis, 0)

 $B4$ 

引くときは、あらかじめ、罫線を引きたい範囲を選択しておいてから、書式-セル-罫線でおこな

b)  $\Box$ 

**3.** 

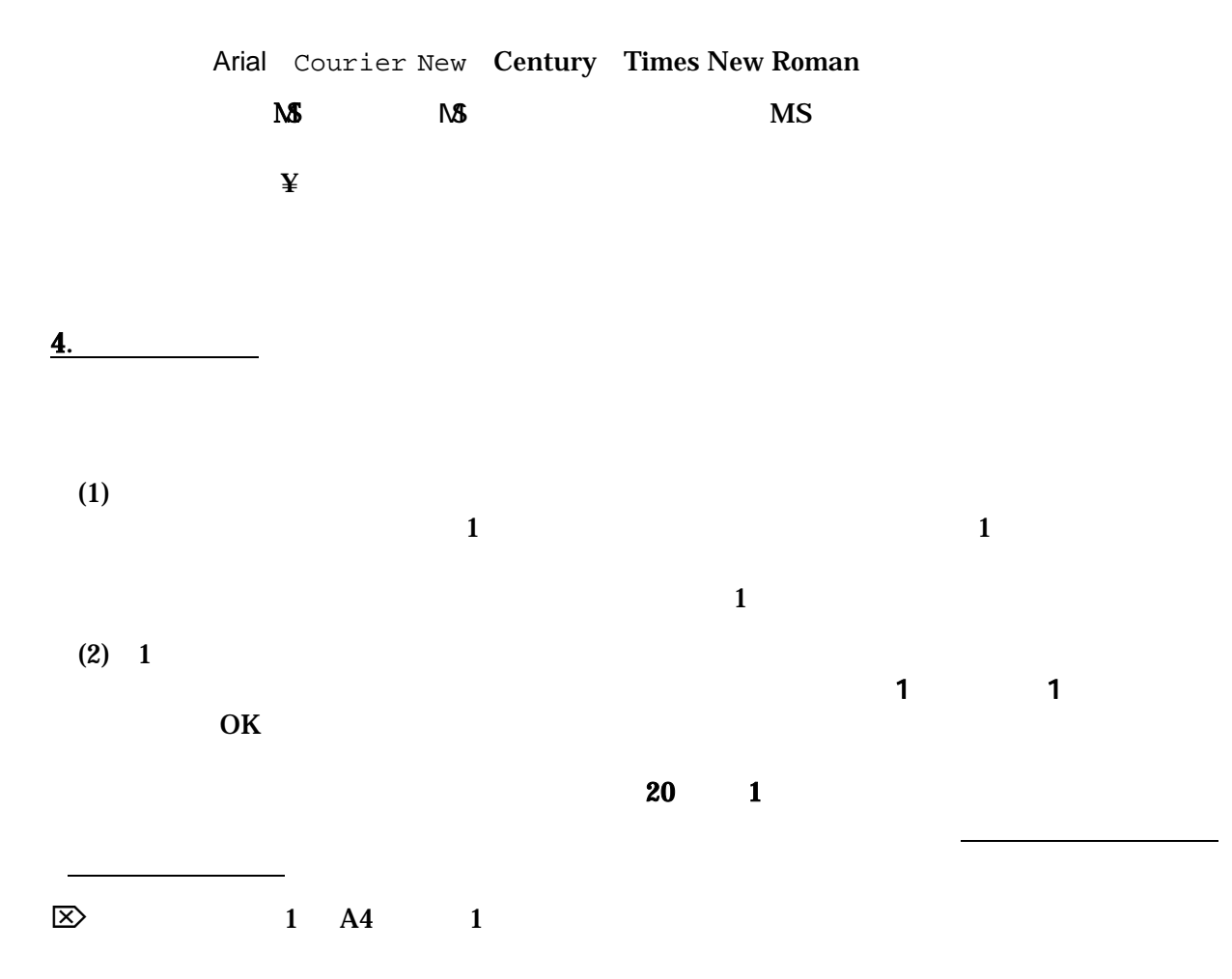

 $-6-$ 

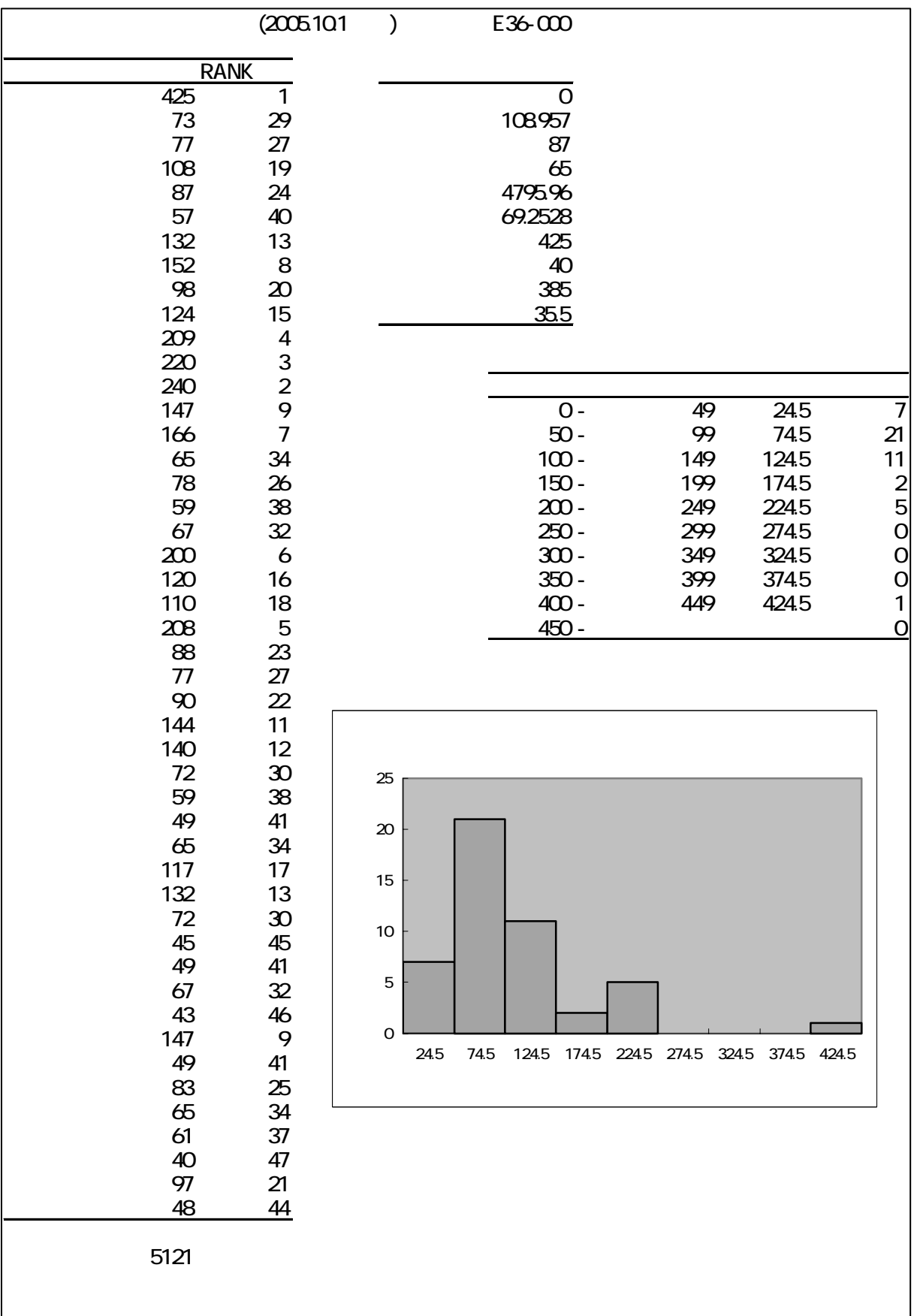